# Leitfaden für neue Mitarbeiter - IT-Themen

# Inhaltsverzeichnis

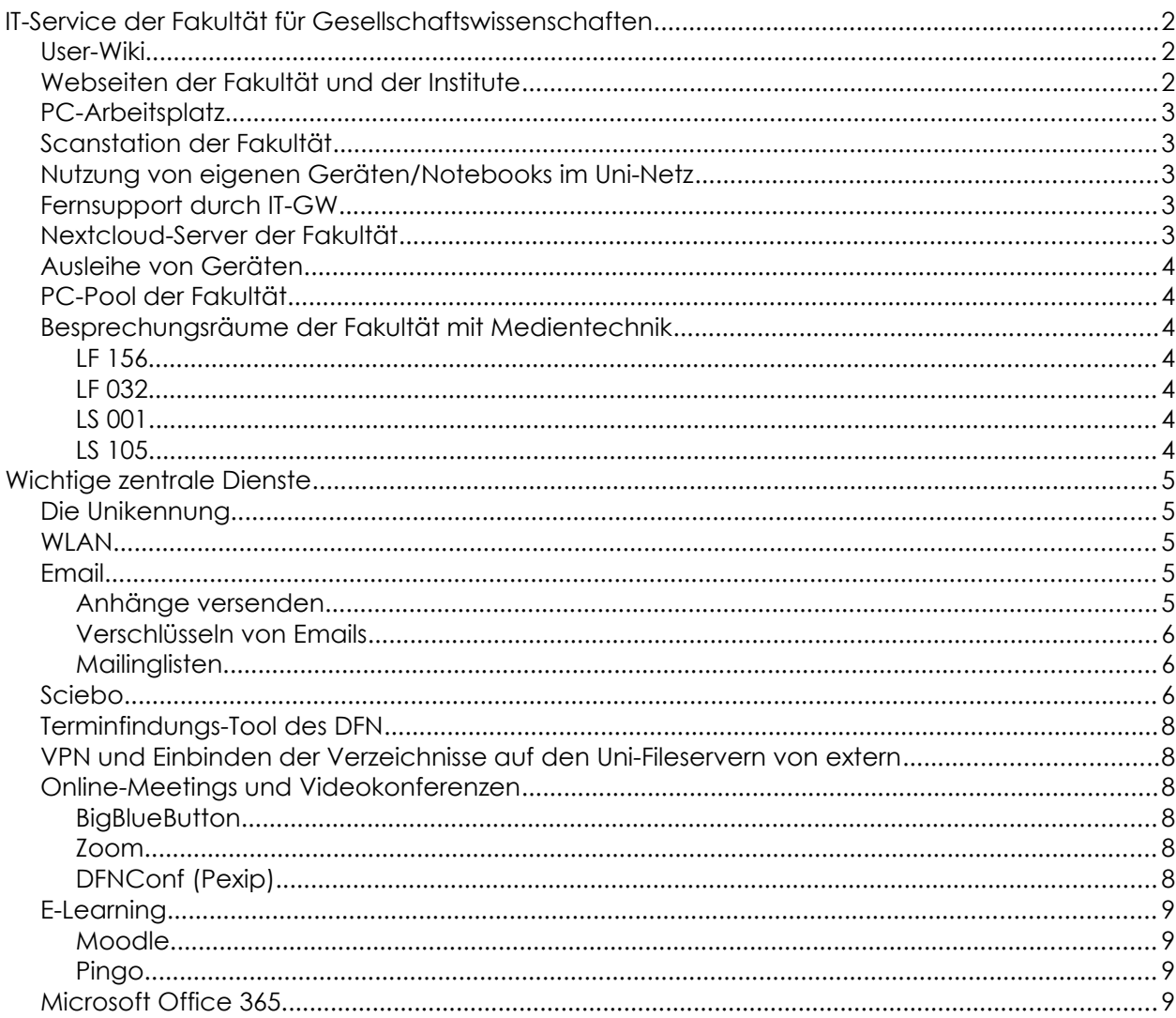

# <span id="page-1-2"></span>*IT-Service der Fakultät für Gesellschaftswissenschaften*

Erster Ansprechpartner in allen Belangen rund um die digitale Unterstützung bei der Arbeit:

# **[it-gw@uni-due.de](mailto:it-gw@uni-due.de)**

Sie finden die interne IT-Abteilung der Fakultät im Gebäude LF, Raum 336

Telefon-Nummern: (0203) 379 - 1419 - hauptsächlich Anita Born (0203) 379 - 2736 - hauptsächlich Florian Böhm (0203) 379 - 1646 - hauptsächlich Michael Schulze Lohoff

Hier bekommen Sie Hilfe in allen IT-Belangen, z.B.:

- Einrichtung Ihrer Email-Adresse auf unterschiedlichen Geräten
- Beratung bei der Auswahl und Beschaffung von Geräten (PC, Notebook, Tablet, Smartphone, Drucker, Beamer u.ä.) für den persönlichen Arbeitsplatz oder für die Zusammenarbeit von Arbeitsgruppen (für einige Hersteller gelten für die Uni besonders günstige Rahmenverträge - wir ermitteln Preise und empfehlen Konfigurationen je nach Einsatzbereich)
- Einrichtung von Geräten aller Art und Support bei der Nutzung
- Beratung bei der Auswahl und ggf. Einrichtung von Server-Diensten für die Zusammenarbeit von Arbeitsgruppen (z.B. Cloud-Lösungen, Wikis, Blogs, individuelle Web-Anwendungen u.ä.)
- Ausleihe von Geräten, z.B. Notebooks, Beamer, Adapter u.ä.
- Vermittlung an die richtigen Ansprechpartner bei den zentralen Einrichtungen sowie Beratung und Hilfe betreff Nutzung zentraler Dienste (Unikennung, Email-Konto, Sciebo, Moodle )

Weitere Infos der internen IT-Abteilung der Fakultät, z.B. zu den ausleihbaren Geräten, finden Sie auch auf der Seite

## **<https://udue.de/itgw>**

 $\_$ 

 $\overline{\phantom{a}}$  , which is a set of the set of the set of the set of the set of the set of the set of the set of the set of the set of the set of the set of the set of the set of the set of the set of the set of the set of th

## <span id="page-1-1"></span>**User-Wiki**

 $\overline{\phantom{a}}$ 

Anleitungen zu häufig benötigten Funktionen, wie z.B. das Verbinden von Gruppen-Verzeichnissen auch für den Zugriff von zuhause - , das Einrichten von Netzwerkdruckern u.ä. finden sich im User-Wiki der IT der Fakultät, das unter der Adresse

**[https://userwiki.sowi.uni-due.de](https://userwiki.sowi.uni-due.de/)** erreichbar ist.

Video-Anleitungen der IT der Fakultät - z.B. zu persönlichen Zertifikaten, zu Nextcloud, Videokonferenzen u.ä. - finden sich außerdem auf der Seite **<https://www.uni-due.de/gesellschaftswissenschaften/videoanleitungen>** oder unter dem Kurzlink **<https://udue.de/video>**

## <span id="page-1-0"></span>**Webseiten der Fakultät und der Institute**

Betreff Aktualisierungen und/oder Erweiterungen der Inhalte der Webseiten-Bereiche der Fakultät sowie der Institute Politikwissenschaft und Soziologie können Wünsche einfach per Mail an **[webredaktion-gw@uni-due.de](mailto:webredaktion-gw@uni-due.de)**

gesendet werden. Dies betrifft auch die Einrichtung neuer Personen-Seiten.

## <span id="page-2-4"></span>**PC-Arbeitsplatz**

Stationäre PCs an den Arbeitsplätzen sind zurzeit so eingerichtet, dass Sie sich lokal am Rechner anmelden mit einem Zugang, den wir auf Anfrage erstellen (Stand Oktober 2023). Dienstliche Notebooks werden von uns individuell eingerichtet - i.d.R. ebenfalls mit einem lokalen Zugang.

Wenn Sie Zugriff auf gemeinsame Ordner/Netzlaufwerke Ihrer Arbeitsgruppe benötigen, so schaltet die interne IT die Rechte dazu frei. Ein der IT bekanntes Mitglied der jeweiligen Arbeitsgruppe oder ein Sekretariat kann dazu eine Mail unter Nennung Ihres Namens und Ihrer Unikennung an itgw@uni-due.de schreiben oder im LF 336 vorbei kommen und wir richten dies kurzfristig ein.

## <span id="page-2-3"></span>**Scanstation der Fakultät**

Es gibt im LF 333 einen PC-Arbeitsplatz mit einem sehr guten und schnellen Dokumentenscanner (mit Einzug - doppelseitiger Scan möglich). Eine Anleitung findet sich hier in unserem Userwiki: **<https://userwiki.sowi.uni-due.de/druckerraum-lf333/#scannen>**

## <span id="page-2-2"></span>**Nutzung von eigenen Geräten/Notebooks im Uni-Netz**

Eigene Notebooks können in den Bereichen der Netze der Institute für Politikwissenschaft bzw. Soziologie sowie im INEF per LAN angeschlossen werden und bekommen durch die Server der Fakultät eine private IP-Adresse in einem von den Netzen der Institute abgeschirmten Bereich zugewiesen, so dass Zugriff auf das Internet (Web und Email) möglich ist. Einige Funktionen, die stationären PCs zur Verfügung stehen - z.B. das Drucken auf Netzwerkdruckern - stehen diesen Mobilgeräten aus Sicherheitsgründen jedoch nicht zur Verfügung.

## <span id="page-2-1"></span>**Fernsupport durch IT-GW**

Die interne IT kann Ihnen auch bei Problemen unterwegs helfen. Mit der Software Teamviewer haben wir die Möglichkeit, auf Ihre explizite und punktuelle Freigabe hin, Ihren PC fernzusteuern und Ihnen so auch zu helfen, wenn Sie mit einem Notebook unterwegs oder zuhause sind. Sie benötigen lediglich eine funktionierende Verbindung zum Internet. Rufen Sie uns einfach an, oder vereinbaren Sie einen Termin.

# <span id="page-2-0"></span>**Nextcloud-Server der Fakultät**

Neben der Funktionalität des reinen Cloud-Speichers für Dateien gibt es hier auch die Möglichkeit Gruppenfunktionalitäten wie gemeinsame Kalender, Kontakte u.ä. zu führen. Auch Projektmanagement-Tools wie ein Kanban Board oder umfassendes Projektmanagement via OpenProject ist darüber möglich.

Der Nextcloud-Server der Fakultät ist erreichbar unter der Adresse: **[https://nextcloud.sowi.uni-due.de](https://nextcloud.sowi.uni-due.de/)**

Einen Zugang - und ggf. Gruppen/Arbeitsgruppen - richtet die interne IT ein (it-gw@uni-due.de).

Sie können mit den Diensten dieses Servers vollständig externe, kommerzielle Angebote wie Dropbox, Google-Kalender u.ä. ersetzen. Letztere speichern Ihre Daten meist auf Servern in den USA und entsprechen damit nicht den Anforderungen an den Datenschutz.

## **Bitte beachten Sie auch die Hinweise zum Cloud-Dienst der NRW-Hochschulen (Sciebo) auf Seite [6.](#page-5-0)**

Sie gelten gleichermaßen für den Nextcloud-Server der Fakultät.

## <span id="page-3-6"></span>**Ausleihe von Geräten**

Für Lehrzwecke können zwei Notebook-Container in Seminarstärke sowie individuell verschiedene Notebooks und Beamer, Videokonferenz-Kameras und Mikrofone entliehen werden. Bitte informieren Sie uns rechtzeitig über den gewünschten Ausleihzeitraum.

Auch Zubehör für Notebooks, diverse Kabel und Adapter sowie Netzteile für einige Notebook-Modelle haben wir in der Ausleihe.

Falls die Geräte verfügbar sind, ist die Ausleihe jeweils auch spontan möglich.

Eine Liste aktueller Hardware und Zubehör im internen Ausleih-Service finden Sie auf der Seite der IT: **<https://udue.de/itgw>**

## <span id="page-3-5"></span>**PC-Pool der Fakultät**

Im Erdgeschoss des LF-Gebäudes finden sich zwei PC-Arbeitsräume der Fakultät (LF 052 und LF053). Die Belegung ist im LSF einsehbar und kann abgestimmt werden mit Katrin Rinaldi (Soziologie) - katrin.rinaldi@uni-due.de Ray Hebestreit (Politik) - ray.hebestreit@uni-due.de Unterstützung bei PC-Problemen in diesen Räumen finden Sie bei der internen Fakultäts-IT (itgw@uni-due.de).

#### Bitte Informieren Sie uns bei evtl. Störungen oder Problemen in diesen Räumen zeitnah, damit nachfolgende Lehrveranstaltungen wieder reibungslos ablaufen können.

## <span id="page-3-4"></span>**Besprechungsräume der Fakultät mit Medientechnik**

\_\_\_\_\_\_\_\_\_\_\_\_\_\_\_\_\_\_\_\_\_\_\_\_\_\_\_\_\_\_\_\_\_\_\_\_\_\_\_\_\_\_\_\_\_

## <span id="page-3-3"></span>*LF 156*

Avaya Raumsystem / H.323 für Verwendung mit Zoom oder DFNConf (Pexip) sowie alternativ Logitech Group für div. Videokonferenzlösungen Samsung Flip, Deckenprojektor (HDMI-Anschluss)

## <span id="page-3-2"></span>*LF 032*

86 Zoll interaktives Display mit eingebautem Windows-PC sowie Samsung Flip Beide per HDMI (plus USB) an Notebook anschließbar (so dass das Notebook per Touchscreen gesteuert werden kann).

Videokonferenzlösung zum Anschluss ist bei IT-GW ausleihbar (Meeting Owl oder Logitech Group)

## <span id="page-3-1"></span>*LS 001*

Interaktives Display 75 Zoll mit eingebautem Windows-PC und fest installierter Videokonferenzlösung Logitech Group, Notebook per HDMI anschließbar

## <span id="page-3-0"></span>*LS 105*

Raumsystem mit Konferenzanlage - optimiert für hybride Veranstaltungen (20 Tischmikrofone, 1 Funkmikrofon), zwei Kamera-Perspektiven (Sprecher, Teilnehmer im Raum)

4

# <span id="page-4-4"></span>*Wichtige zentrale Dienste*

## <span id="page-4-3"></span>**Die Unikennung**

Die Unikennung ist Zugang zu vielen zentralen Diensten, welche die Uni und das ZIM anbieten. Z.B. der Zugang zum Mail-Server der Uni (Mail-Adresse der Uni) basiert auf der Unikennung und dem zugehörigen Passwort.

Für neue Mitarbeiter wird meist durch die Verwaltung bei der Einstellung eine Unikennung beantragt. Ansonsten können Unikennungen - auch für Gäste, die nur temporär hier an der Universität sind - bei der Benutzerverwaltung beantragt werden, die Sie am besten am e-point im Erdgeschoss der Bibliothek (LK-Gebäude) erreichen oder über [benutzerverwaltung@uni-due.de.](mailto:benutzerverwaltung@uni-due.de)

Viele Einstellungen rund um die Unikennung lassen sich im Selfcare-Portal des ZIM einsehen und z.T. bearbeiten (z.B. die Zweifaktor-Authentifizierung - 2FA): [https://selfcare.uni-due.de](https://selfcare.uni-due.de/)

Weitere Infos zur Unikennung: <https://www.uni-due.de/zim/services/benutzerverwaltung/unikennung.shtml>

Bitte geben Sie das Passwort zu Ihrer Unikennung niemals an eine andere Person weiter und versenden Sie es in keinem Fall in einer Email !

## <span id="page-4-2"></span>**WLAN**

Weite Teile des Campus Duisburg sind per eduroam des ZIM mit WLAN abgedeckt . In den Bereichen wo die Netzabdeckung ausreichend ist, lässt sich das WLAN mit Unikennung und einem aus Sicherheitsgründen am besten separat für diese Kennung eingerichteten WLAN-Passwort nutzen. Das separate WLAN-Passwort ist im Portal der Benutzerverwaltung auf der Seite

#### **[https://selfcare.uni-due.de](https://selfcare.uni-due.de/)**

einzurichten. Dort loggt man sich mit Unikennung und zugehörigem Passwort (ggf. plus zweitem Faktor) ein und klickt in der linken Spalte auf "WLAN-Passwort setzen". Dieses sollte sich aus Sicherheitsgründen vom normalen Passwort der Unikennung unterscheiden.<sup>[1](#page-4-5)</sup> Hat man das WLAN-Passwort gesetzt, helfen die detaillierten Konfigurationsanleitungen für diverse

mobile Endgeräte auf der folgenden Seite. Auch Anlaufstellen bei Problemen sind dort genannt: **<https://www.uni-due.de/zim/services/wlan/eduroam-konfiguration.shtml>**

Eduroam lässt sich mit den Zugangsdaten der Uni auch an anderen Universitäten und Bildungseinrichtungen im In- und Ausland nutzen. Aktuelle Teilnehmer sind über die Seite **<https://www.eduroam.org/where/>**

zu finden.

#### <span id="page-4-1"></span>**Email**

Ausführliche Infos und Anleitungen zu Email finden sich auf der Seite: **<https://www.uni-due.de/zim/services/e-mail/>**

## <span id="page-4-0"></span>*Anhänge versenden*

Häufig werden Emails mit Dokumenten oder Fotos/Grafiken als Anhang versendet. Bitte achten Sie darauf, dass Email-Anhänge von der Datenmenge nicht zu groß sein sollten. Wenn es sich um mehrere Megabyte handelt, sollte ein anderer Weg gewählt werden um die Datei zum Empfänger

<span id="page-4-5"></span><sup>1</sup> Wie man starke Passwörter erstellt, die sich gut merken lassen, ist im Userwiki beschrieben auf der Seite: <https://userwiki.sowi.uni-due.de/passworte/>

zu übertragen. An der Uni gibt es dazu mehrere Möglichkeiten, z.B.:

• gigamove

Hier lässt sich eine Datei hochladen und es wird dann nur noch der Link zu dieser Datei per Mail versendet. Bereitgestellt vom DFN über die Uni Aachen:

- **[https://gigamove.rwth-aachen.de](https://gigamove.rwth-aachen.de/)**
- Sciebo oder nextcloud.sowi (vgl. Hinweise zu sciebo weiter unten) Über die Teilen-Funktion können Ordner oder Dateien für interne oder externe Benutzer verfügbar gemacht werden. Man speichert die Datei im Cloud-Ordner und legt dann - z.B. über die Web-Oberfläche - fest, wer sie lesen oder ggf. auch bearbeiten darf. Dabei kann man wahlweise ein Passwort darauf setzen oder ein zeitliches Limit. Eine Anleitung findet sich in unserem User-Wiki.

## <span id="page-5-2"></span>*Verschlüsseln von Emails*

Über die DFN-PKI, der die Uni Duisburg-Essen angeschlossen ist, gibt es eine komfortable Möglichkeit persönliche X.509-Zertifikate zum Verschlüsseln und Signieren von Emails zu nutzen. Wie dies funktioniert hat die IT der Fakultät in einer mehrteiligen Video-Anleitung dargestellt, die unter folgendem Link verfügbar ist:

**[https://www.uni-due.de/gesellschaftswissenschaften/videoanleitungen#z](https://www.uni-due.de/gesellschaftswissenschaften/videoanleitungen#zertifikate)ertifikate** Wie immer hilft die interne IT der Fakultät auch persönlich gerne weiter.

## <span id="page-5-1"></span>*Mailinglisten*

Für Mailinglisten/Mailverteiler gibt es einen zentralen Server der Uni.

Dieser ist erreichbar unter der Adresse

## **<https://lists.uni-due.de/mailman/listinfo>**

Eigene Listen kann man sich über den Kontakt **[mailman@lists.uni-due.de](mailto:mailman@lists.uni-due.de)**

einrichten lassen. Mitglieder einer Liste sind komfortabel über eine Web-Oberfläche durch den jeweiligen Listen-Inhalber hinzuzufügen bzw. zu verwalten. Mails an die Liste werden dann an alle Listen-Mitglieder versendet, wenn man an die Mail-Adresse der Mailingliste (deren Adresse nach dem Schema meine-liste@lists.uni-due.de aufgebaut ist) eine Mail sendet.

## <span id="page-5-0"></span>**Sciebo**

Sciebo ist der Cloud-Speicher der Hochschulen in NRW und ersetzt vollständig externe Cloud-Lösungen wie Dropbox, OneDrive oder GoogleDrive. Auch die Möglichkeit der kooperativen Online-Bearbeitung von Office-Dokumenten im Browser (OnlyOffice) wird angeboten.

Als Mitarbeiter stehen per Standard 30 GB Speicherplatz zur Verfügung, die bei Bedarf für Projekte auf bis zu 500 GB erweitert werden können.

Für die Synchronisation auf Endgeräten gibt es Anwendungen für Windows, Mac, Linux und für die Mobilsysteme iOS und Android. Diese sind auf der Sciebo-Website zu finden: **<https://hochschulcloud.nrw/de/download/index.html>**

Ein Benutzeraccount für Sciebo muss einmalig eingerichtet und halbjährlich die weitere Nutzung bestätigt werden. Die Registrierung kann auf der Seite

## **<https://hochschulcloud.nrw/>**

erledigt werden. Dazu ist lediglich die Unikennung bzw. eine Uni-Mail-Adresse nötig. Für die halbjährliche Bestätigung der weiteren Nutzung bekommt man vom sciebo-System jeweils eine Mail.

Wenn der Zugang eingerichtet ist, können Dateien sowohl über das Web-Interface hochgeladen und verwaltet werden als auch über ein kleines Programm, das auf dem Endgerät (z.B. PC oder Notebook) installiert wird und einen bestimmten lokalen Ordner automatisch mit dem Online-Speicher synchronisiert.

Interessant ist auch die Funktion, dass Daten für andere Benutzer freigegeben werden können.

Das können interne oder externe Benutzer sein.

Dabei lassen sich sowohl die Rechte für diese Benutzer anpassen als auch ein Passwort für die Freigabe setzten, wenn es sich um externe Benutzer handelt.

Über Sciebo ist seit einiger Zeit auch eine Overleaf-Instanz zum gemeinsamen Bearbeiten von LaTeX Dokumenten eingebunden. Diese ist über das Menü ganz oben links (drei horizontale kurze Striche) erreichbar.

Zu allen Funktionen und der Einrichtung hilft die interne IT gerne weiter.

## Der Sciebo-Cloudspeicher kann parallel mit dem fakultätseigenen Cloudspeicher genutzt werden.

Bitte beachten Sie die Hinweise des Datenschutzbeauftragten zur Eignung bestimmter Daten für Sciebo:

**[https://www.uni-due.de/imperia/md/content/zim/aktuelles/](https://www.uni-due.de/imperia/md/content/zim/aktuelles/datenkategorien_und_ihre_eignung__zur_cloud.pdf) [datenkategorien\\_und\\_ihre\\_eignung\\_\\_zur\\_cloud.pdf](https://www.uni-due.de/imperia/md/content/zim/aktuelles/datenkategorien_und_ihre_eignung__zur_cloud.pdf)**

Für die Verschlüsselung der Daten in Sciebo oder Nextcloud gibt es komfortable Lösungen, die sehr einfach zu installieren und zu verwenden sind (z.B. cryptomator). Sprechen Sie die Fakultäts-IT an oder nutzen Sie die Anleitungen dazu im Userwiki.

# <span id="page-7-5"></span>**Terminfindungs-Tool des DFN**

Als Tool zur Terminfingung/-planung kann der Terminplaner des DFN genutzt werden, der sich (Stand Oktober 2023) findet unter:

# **<https://terminplaner6.dfn.de/>**

## <span id="page-7-4"></span>**VPN und Einbinden der Verzeichnisse auf den Uni-Fileservern von extern**

Um von extern (d.h. bei Internet-Zugang von außerhalb der Uni) alle Dienste der Uni nutzen zu können (wie z.B. die Möglichkeit auf die persönlichen Verzeichnisse oder die Gruppenverzeichnisse auf den ZIM-Fileservern zuzugreifen), muss eine VPN-Verbindung zum Uni-Netz aufgebaut werden. Besteht eine solche Verbindung, befindet sich das verwendete Gerät (PC/Notebook) dann virtuell im Netzwerk der Uni.

Zum Aufbau der Verbindung dient die Software Forcepoint VPN Client.

Auf der Seite

## **<https://www.uni-due.de/zim/services/internetzugang/vpn.shtml>**

sind Links zum Download der Software und Installationsanleitungen vorhanden. Eine detaillierte Anleitung mit Screenshots finden sich auch im Userwiki der Fakultät (http://userwiki.sowi.uni-due.de - dort auf "VPN" klicken).

Bevor Sie sich mit dem VPN-Client zum Uninetz verbinden können, muss am Campus einmalig im Selfcare-Portal eine Zweifaktor-Authentifizierung eingerichtet werden. Wie dies funktioniert, wird in unserer Videoanleitung erklärt sowie auf der Seite des ZIM unter:

**<https://www.uni-due.de/zim/it-sicherheit/2fa.php>**

## <span id="page-7-3"></span>**Online-Meetings und Videokonferenzen**

Es stehen drei verschiedene Möglichkeiten zur Verfügung

## <span id="page-7-2"></span>*BigBlueButton*

Dies ist die Inhouse-Lösung der Uni und in Bezug auf den Datenschutz die beste Lösung, da alle Daten innerhalb unserer Uni verbleiben. Teilnahme per Browser, Räume können nach Login mit der Unikennung über folgenden Link erstellt werden: **<https://bbb.uni-due.de/>** Auch eine Integration in Moodle ist möglich.

Näheres unter **<https://wiki.uni-due.de/moodle/index.php/BigBlueButton>** Speziell für die Gremienarbeit exisitiert eine separate BBB-Instanz.

Alle Infos zu BBB gibt es hier:

**<https://www.uni-due.de/zim/services/bbb>**

## <span id="page-7-1"></span>*Zoom*

Für besonders große Teilnehmerzahlen - wie z.B. Online-Vorlesungen oder größere Seminare - bietet sich Zoom an. Aspekte des Datenschutzes sind je nach Nutzungsszenario zu beachten. Zoom funktioniert auch mit Raum-Videokonferenzsystemen wie wir sie z.B. im LF 156 einsetzen.

Teilnahme i.d.R. per speziellem Client

Login per Unikennung hier: **<http://uni-due.zoom.us/>**

Alle Infos zu Zoom an der UDE: **<https://www.uni-due.de/zim/services/zoom>**

# <span id="page-7-0"></span>*DFNConf (Pexip)*

Bei Meetings bis max. 23 Personen oder zum Streaming von Veranstaltungen kann auch der Videokonferenzdienst des DFN genutzt werden. Raumsysteme - wie im LF 156 - werden mit dieser Lösung optimal unterstützt.

Um Meeting-Räume oder Vortragsräume zu erstellen, ist ein Login unter folgender Adresse möglich: **<https://www.conf.dfn.de/>**

# <span id="page-8-3"></span>**E-Learning**

Infos und weiterführende Links zu E-Learning-Themen und -Tools finden sich unter **<https://www.uni-due.de/zim/services/e-learning.php>**

Häufig genutzt werden die folgenden beiden Dienste:

## <span id="page-8-2"></span>*Moodle*

Das Moodle-Kompetenzteam der Unibibliothek bietet Moodle-Kurse an. Anmeldungen können über die folgende Seite gemacht werden: **<https://www.uni-due.de/zim/services/moodle/schulungen.php>**

## <span id="page-8-1"></span>*Pingo*

Um Quiz-Elemente in Vorlesungen/Lehrveranstaltungen verwenden zu können, gibt es die Online-Software Pingo, die an der Uni Paderborn entwickelt wurde. Es handelt sich hierbei um ein Webbasiertes Live-Feedback-System für die Lehre zur Aktivierung von Studierenden insbesondere in großen Lehrveranstaltungen.

Infos und einen Zugang für Lehrende gibt es unter **<https://pingo.uni-due.de/>**

## <span id="page-8-0"></span>**Microsoft Office 365**

Im Rahmen eines Microsoft-Lizenzvertrages der Uni kann Office 365 für Bildungseinrichtungen von Lehrenden und Studierenden zur Zeit kostenlos verwendet werden. Office 365 ist neben Windows auch auf dem Mac und auf Mobilgeräten (iOS oder Android) nutzbar. Darin inbegriffen ist für Mitarbeiter auch die dienstbezogenen Nutzung auf Privatgeräten.

Als Lehrende können Sie sich unter der Adresse

**<https://products.office.com/de-DE/student?ms.officeurl=teachers>** für die Nutzung registrieren.

Es ist darin enthalten auch ein OneDrive- bzw. Teams-Account, der das gemeinsame Arbeiten an Office-Dokumenten ermöglicht.

Beachten Sie jedoch, dass Dokumente, die Sie dort speichern, auf Microsoft-Servern liegen und dies aus Gründen des Datenschutzes bedenklich sein kann.

Für die gemeinsame Bearbeitung von Office-Dokumenten (auch im Microsoft-Office-Format) können Sie Sciebo OnlyOffice verwenden (vgl. den Abschnitt zu Sciebo auf Seite 6). Die dort gespeicherten Dokumente bleiben intern auf Servern der NRW-Hochschulen.